# **Using the D-Tech DB-6003/6083 with Library Automation Systems**

The DB-60\*3 1D Wireless Scanner incorporates a factory fitted Li-Ion rechargeable battery within the handle of the scanner..

### **Connect the USB cradle to the computer.**

The supplied USB cable should be connected to the matching socket underneath the cradle and the opposite end of the cable must be connected to a **working** USB port on the host computer, This cable provides the path of wireless communication with the DB-60\*3 1D wireless scanner and the host computer.

The USB cradle/charger is known as a HID device meaning that data sent from the cradle to the computer is treated the same way as keyboard entry. What this also means is that when the USB cradle is first connected to the computer's USB port the computer operating system recognises this and automatically accommodates for it. This is often referred to as "Plug & Play" and means that **NO** additional software or device driver software is required, the widespread growth and adoption of many USB devices is directly attributable to this simple and user-friendly method of connecting computer peripherals. (See below:- "Windows Forgets").

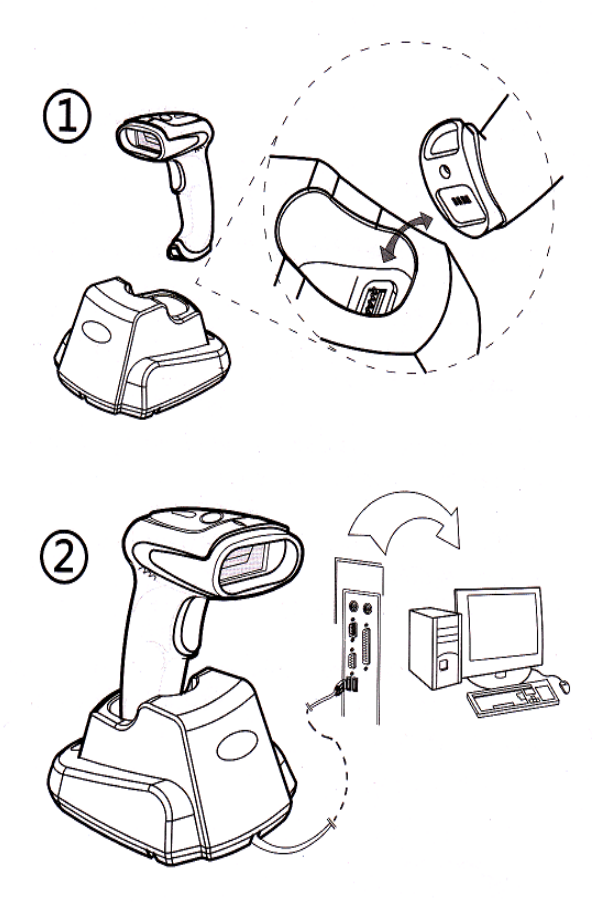

Once you have connected the USB cradle it should be

automatically recognised by the host computer and the USB cradle's green light will begin flashing, after a period of 30 seconds or so the green light will become steady. This indicates that the initialization procedure is complete and the wireless scanner is ready for use. If the host computer in on a network the auto recognition process may take a little longer time to complete.

**If** the DB-60<sup>\*</sup>3 fails to communicate to the host computer then it may require pairing with the USB cradle.

#### **The method provided for pairing/binding is**.

#### **Method** .

After connecting the cradle to the computer's USB port the "Pair in single step" bar code on the supplied operation menu Page 2 must be scanned **within 20 seconds of connection**.

### **Wake up the DB-60\*3 wireless scanner.**

When the DB-60\*3 wireless scanner is first used it will require waking up, to do this simply press and release the trigger on the scanner to activate it. A green light on the head of the scanner will illuminate when the scanner is ready for use.

After periods of non-use (default of 3 minutes) the wireless scanner will enter a sleep mode to preserve battery life. Waking up is the same as first initialization, simply press and release the trigger on the scanner. If the optional sleep time is set to "None Sleep" then the DB-60\*3 will be available for use immediately.

The Dataman Operational Setup Guide that accompanies the DB-60\*3 does provide other important information and instructions necessary for the DB-60\*3 to be customised for personal preference. Dataman Barcode Systems recommend that the DB-60\*3 is operated on its default settings.

### **Windows Forgets.**

The MS Windows Plug & Play feature **is not bullet proof**. Occasionally if a computer has been running for many hours/days without being reset the MS Windows operating system can lose or forget that certain USB peripherals (like bar code readers) are attached. If this occurs a computer re-boot will correct the anomaly.

### **Testing the DB-60\*3 wireless scanner.**

The scanner can now be tested. The DB-60\*3 is a Linear Image CCD scanner, when the trigger is depressed it will emit a band of red light that should be positioned equally about the bar code to be scanned.

The DB-60\*3 should be held a short distance (50 – 150 mm) away from the bar code being scanned and not immediately upon it. The required distance will vary between bar code types and depends upon the original density at which the bar code was produced, generally, bar codes produced at higher print densities will require the DB-60\*3 to be held closer to the bar code. The scanner **SHOULD NOT** be held perpendicularly above the bar code but should be held at a slight angle to the perpendicular for best scanning results.

Initially while scanning with the trigger depressed gradually adjust the distance the DB-60\*3 is held from the bar code until an audible beep is heard, this will indicate the optimum focal range for the particular style of bar codes being used. Once this optimum range is discovered this should be the distance the scanner should normally be held away from the bar code during regular use.

### **Auto Trigger Option**

When shipped the DB-60<sup>\*</sup>3's sleep setting is set to an active state, this is done to prevent the battery from being over discharged during transit/storage and to preserve the low initial charge on the battery, i.e. It is a safety measure. To awaken the scanner briefly depress the trigger,

The DB-60\*3 also incorporates an "Auto Trigger" feature that can be initiated by scanning the command bar code sequence ""Enter Setting Mode", "Enable Auto Trigger", "Save & Exit" on sheet 2 of the supplied operation menu. The auto trigger feature replaces the need to squeeze the trigger for each bar code scan, instead all that is required is to bring the scanner close to the bar code to allow the inbuilt IR detector to initiate the scan process.

### **Please Note:-**

Once scanned it will be necessary to withdraw or turn the scanner away from the bar code to allow the IR detector to reset before another bar code can be scanned,

An additional sub feature of the auto trigger mode is the ability to operate the DB-60\*3 as a presentation mode scanner when parked in the cradle. It will however be necessary to turn the sleep mode **off** if this is required. (See operation menu sheet 1 "None Sleep").

### **Charging and recharging the battery.**

When the DB-60<sup>\*3</sup> is first received the factory fitted battery may only be partially charged and will require topping up, Simply sitting the 60\*3 scanner in the cradle/charger will accomplish this.

While the scanner is being charged a blue light will be illuminated on the head of the scanner, when the scanner is fully charged the blue light will change to green. A fully drained battery could take up to 4 hours to charge, during normal usage if the light on the head changes to red it indicates the battery charge is low.

If the scanning light fails to come on when the trigger is depressed or the wireless range dramatically reduces (usually accompanied with du-du-du sounds) the battery should be recharged immediately.

**These instructions and any accompanying bar code command charts have been created by Dataman Barcode Systems and are copyright. It is recommended that copies are made and at least one copy laminated.** 

# **Dataman Barcode Systems**

**P.O. Box 855, Happy Valley** Tel:- 041 284 0637 International Tel:- +(618) 8322 7675 **S.A. 5159, Australia** Fax:- 088 322 7288 International Fax:- +(618) 8322 7288

### **About the DB-60\*3 wireless scanner.**

While the DB-60<sup>\*</sup>3 is being operated in normal real time mode without cache, it does rely on being in constant wireless communication with the USB receiver.

When a bar code is scanned the decoded data is transmitted directly to the USB receiver and consequently to the host computer without delay. If the scanner is not connected to the receiver or is out of range the data can be lost. (The DB-60\*3 will emit a du-du-du sound to indicate that the data transfer was not successful).

Optionally the real time operation can be selected to operate with cache where data is stored in memory if out of range and uploaded as soon as communication range is restored, this ensures that data is not lost. Operating in cache mode can sometimes incur a small time delay that reflects in the speed that data can be entered.

The absolute wireless range of the DB-60\*3 can vary and is dependent upon the surrounding conditions under which it is operating. Line of sight wireless communication range of approximately 80 meters is normal and up to 100 meters in ideal conditions.

### **Remote Data Collection.**

The DB-60\*3 **does** incorporate internal memory storage capabilities and can be set to a data collection mode for stocktaking purposes. When the batch memory mode is activated its wireless range no longer restricts the distance the DB-60\*3 can be remotely taken to collect data. The DB-60\*3 does however have to be returned to within wireless range to download collected data. The DB-60\*3's large memory is capable of storing up to 100,000 average library bar codes, it is recommended however that smaller multiple batches are undertaken.

See the included operational barcode Setup Menu for using the DB-60\*3 for data collection and stocktaking.

A feature available while undertaking stock collections is the "**Retrieve Memory Usage**" command, If this bar code is scanned when in wireless range the DB-60\*3 will send a message to the computer reporting how many barcodes have been placed in memory. Simply open a blank Notepad window or clear MS Word document, scan the "**Retrieve Memory Usage**" bar code and the information will be displayed.

#### e.g. BarcodeNumber:XXXXX

The same feature can also be used when operating in direct cache mode. If any scans have been placed in memory then this command will show the quantity. Using the "**Download Data**" command will send the cached data to the computer. The cache can be cleared with the "**Delete Data**" command.

**These instructions and any accompanying bar code command charts have been created by Dataman Barcode Systems and are copyright. It is recommended that copies are made and at least one copy laminated.** 

# **Dataman Barcode Systems**

**P.O. Box 855, Happy Valley** Tel:- 041 284 0637 International Tel:- +(618) 8322 7675 **S.A. 5159, Australia** Fax:- 088 322 7288 International Fax:- +(618) 8322 7288

# **OPERATING THE DB-60\*3 IN REMOTE COLLECTION (BATCH) MODE.**

While the D-Tech DB-60\*3 can be used conventionally and conveniently as a wirelessly linked bar code scanner, the real power and benefit of the DB-60\*3 portable comes from its ability to be used remotely to collect asset and stock data.

When being operated in normal data transmit mode (none-batch) the DB-60\*3's line of sight wireless range is limited to approximately 80+ metres, by default, if the scanner is operated while out of range the scanner **WILL NOT** send or store any data. Optionally, by enabling the operate with cache buffer (not recommended), the DB-60\*3's can be configured to temporarily store data when operated outside of its range this is not however to be confused with batch mode operation.

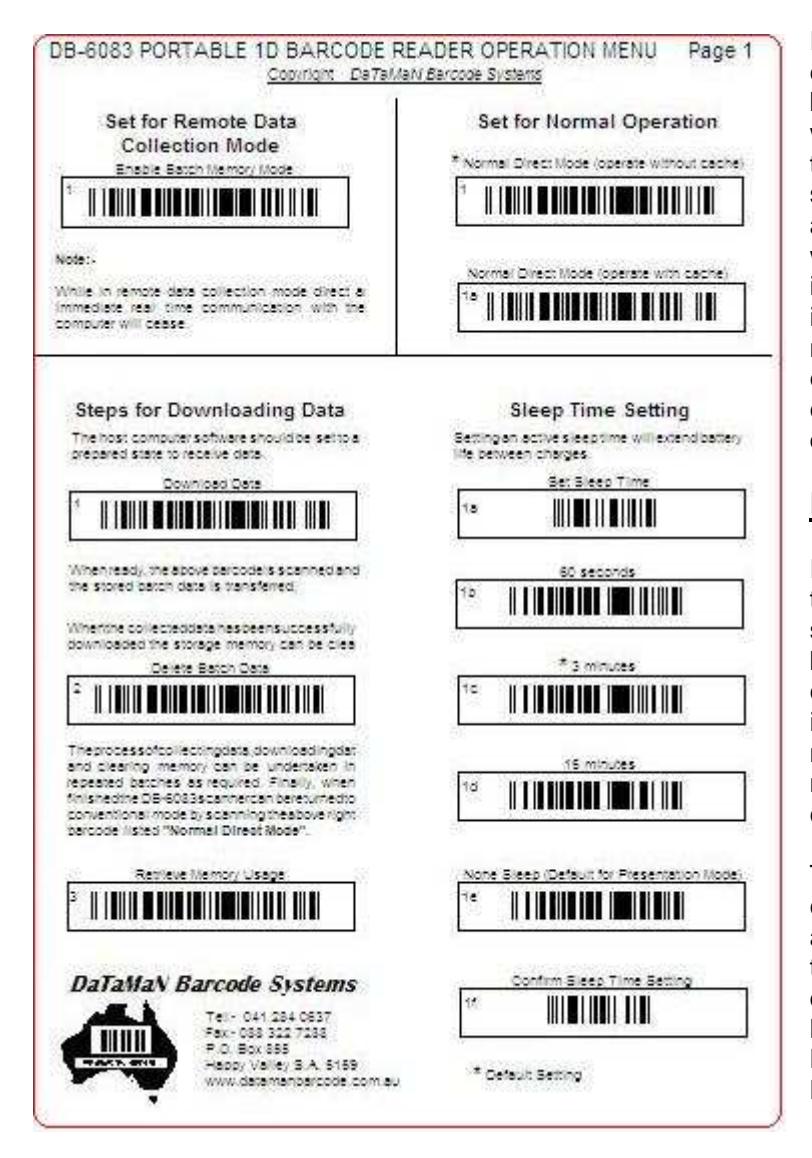

If the operate with cache buffer option is enabled any scanned data is stored in the buffer when the scanner is out of its wireless range. Data that is stored in the temporary memory will be immediately sent to the communication base as soon as DB-60\*3 is returned within the 80-metre wireless range. Ideally, while the DB-60\*3 is operating in standard (non-batch) mode it **should not** be used outside of the 80 metre range for extended periods to avoid exceeding the temporary memory storage capacity and the consequent potential loss of data.

#### **Recommended operation**.

If the DB-60\*3 needs to be used outside of the 80-metre range for data collection it should be configured to operate in remote batch memory mode. The batch memory capacity of the DB-60\*3 is quite large and is approximately equivalent to 100,000 normal library/asset barcodes before data needs to be downloaded and the memory cleared for more storage.

The accompanying A4 Dataman bar code command chart has been provided to assist in this operation. It is recommended that the chart be laminated to prolong its durability. The bar code command chart is laid out in three distinct sections "Enable Batch Memory Mode"; "Normal Direct Mode" and "Steps for Downloading Data".

Model ...

Before the DB-60\*3 can be used remotely to collect data it will be necessary to instruct the unit to enter Batch Mode. The way this is accomplished is to scan the bar code at the top of the command chart Page 1 titled "Enable Batch Memory Mode". .

Once the DB-60\*3 is set for batch mode operation it can be taken **any** distance from its associated communication base, all data scanned while in batch mode is stored in the DB-60\*3's non-volatile flash memory. When the

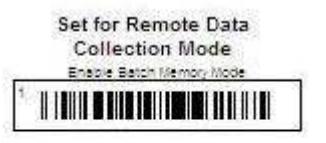

While in remote data collection mode direct at<br>Immediate real time communication with the<br>computer will cease.

collected and stored data needs to be downloaded to the computer, the command bar codes in the section "Steps for Downloading Data" are used. Importantly the DB-60\*3 should be returned to within the 80-metre range of the communication base before data downloading is attempted.

# **Downloading Data:-**

Prior to downloading the collected data the receiving software on the host computer should be prepared to receive the data.

When ready the "Download Data" bar code should be scanned

# **Clear Data Memory:-**

After the data has been successfully downloaded the data in memory can be cleared if needed and the unit again taken remotely to collect more data.

See command bar code "Delete Batch Data"

This action of data collection, data downloading and data clearing can be repeated as often as required until the asset recording or stocktaking process is completed.

# **Set for Normal Operation:-**

Set for Normal Operation

# \* Normal Direct Mode (operate without cache TE ANTE TILL I THE TILL IT IN THE Normal Direct Mode (operate with cache) <u> 1. LEVILLE DI LE LI DI LE LI DI LE LI DI LE LI DI LE LI DI LE LI DI LE LI DI LE LI DI LE LI DI LE LI DI LE LI</u>

## **Auto Trigger Option:-**

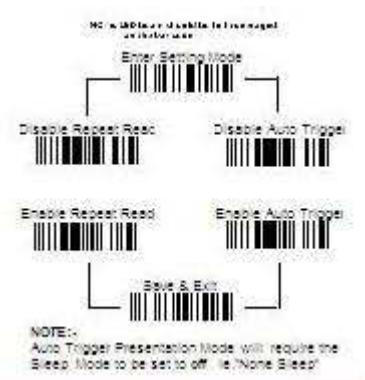

When shipped the DB-60\*3's sleep setting is set to an active state (3 minutes), this is done to prevent the battery from being over discharged during transit/storage and to preserve the low initial charge on the battery, i.e. It is a safety measure. To awaken the scanner briefly depress the trigger,

The DB-60\*3 also incorporates an "Auto Trigger" feature that can be initiated by scanning the command bar code sequence ""Enter Setting Mode", "Enable Auto Trigger", "Save & Exit" on sheet 2 of the supplied

operation menu. The auto trigger feature replaces the need to squeeze the trigger for each bar code scan, instead all that is required is to bring the scanner close to the bar code to allow the inbuilt IR detector to initiate the scan process. Once scanned it will be necessary to take the scanner far enough away from the bar code to allow the IR detector to reset before another bar code can be scanned,

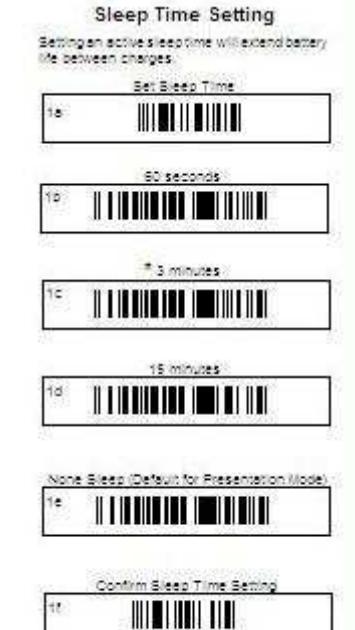

An additional sub feature of the auto trigger mode is the ability to operate the DB-60\*3 as a presentation mode scanner when parked in the cradle. It will be necessary however to turn the sleep mode **off** if this is required. (See operation menu sheet 1 bar code 1a, 1e, 1f "None Sleep").

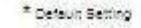

**These instructions and any accompanying bar code command charts have been created by Dataman Barcode Systems and are copyright. It is recommended that copies are made and at least one copy laminated.** 

### **Dataman Barcode Systems**

**P.O. Box 855, Happy Valley** Tel:- 041 284 0637 International Tel:- +(618) 8322 7675 **S.A. 5159, Australia** Fax:- 088 322 7288 International Fax:- +(618) 8322 7288

**Steps for Downloading Data** The host computer software should be serious promotion of a hand by subjective views

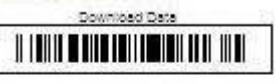

Whenready, the above barcode's scanned and<br>the stored batch data is transferred.

:<br>Minenthe collecteddata hasbeensuccessfully<br>downloaded the storage memory can be clea

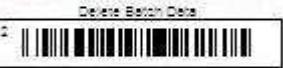

The process of collecting data downloading dat Theorocassocialectricalist according as and clearing memory can be understand in<br>and clearing memory can be understanding<br>finalectrical because se required. Finally, when<br>finalectrical mode by scanning thesions right<br>behol

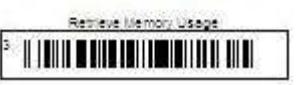